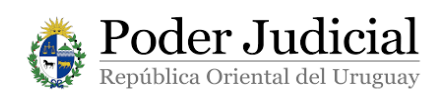

# **MANUAL DE USUARIO**

# **PROCEDIMIENTO PARA INGRESAR A LOS SERVICIOS DE LA VENTANILLA ÚNICA JUDICIAL COMO USUARIO DE ID Uruguay**

(Información extraída de la página de AGESIC - www.agesic.gub.uy)

### **¿Qué es ID Uruguay?**

ID Uruguay es un nuevo sistema (desarrollado por AGESIC) que le permite, mediante una única cuenta, acceder a todos los servicios del Estado.

Como si fuera una llave maestra que abre muchas puertas, con ID Uruguay cualquier persona puede acceder con un único usuario y una única contraseña a todos los servicios del Estado disponibles en línea.

Una vez registradas en ID Uruguay, las personas podrán ingresar a los servicios de los organismos vinculados a su cuenta sin necesidad de nuevos registros o contraseñas adicionales.

## **¿Cómo funciona?**

Para crear su cuenta en ID Uruguay, las personas deberán acceder al sitio **[mi.iduruguay.gub.uy/registro](https://mi.iduruguay.gub.uy/registro)** y completar los datos personales requeridos.

Una vez completados los datos y aceptados los términos y condiciones de la política de privacidad, la persona recibirá un mail desde el que podrá activar la cuenta generada.

Una vez activada, la persona podrá comenzar a relacionarse de manera on line y segura con el Estado, ahorrando tiempo y costos a través de un servicio digital que garantiza la seguridad de sus transacciones en línea.

### **¿Cómo crear mi usuario ID Uruguay?**

Ud. podrá crear su usuario ID Uruguay de dos formas:

*Registro web*

Puede registrarse en ID Uruguay ingresando en **[gestiondeusuarios.gub.uy](https://gestionusuarios.portal.gub.uy/registro)** donde podrá firmar tanto con su Cédula de Identidad electrónica como con su token de El Correo y/o Abitab.

*Registro presencial*

También lo puede hacer dirigiéndose a alguno de nuestros *[Puntos de Atención a la](https://www.agesic.gub.uy/innovaportal/v/3913/1/agesic/atencion-a-la-ciudadania.html?idPadre=4046)  [Ciudadanía](https://www.agesic.gub.uy/innovaportal/v/3913/1/agesic/atencion-a-la-ciudadania.html?idPadre=4046) (PAC).* Estos son espacios físicos de atención personal instalados en distintas localidades del país con el objetivo de fomentar la accesibilidad a la información y trámites del Estado. Ud. puede consultar dónde se encuentran estos PAC ingresando en la página web **<http://atencionciudadana.gub.uy/>**.

Para ello deberá llevar el formulario de "*Habilitación de usuarios para aplicaciones del Estado*". El mismo puede bajarlo en formato PDF en la dirección:

https://www.agesic.gub.uy/innovaportal/file/4712/1/formulario\_habilitacion\_usu\_aplicaci ones\_estado.pdf

Poder Judicial República Oriental del Uruguay

**Ingreso como usuario ID Uruguay**

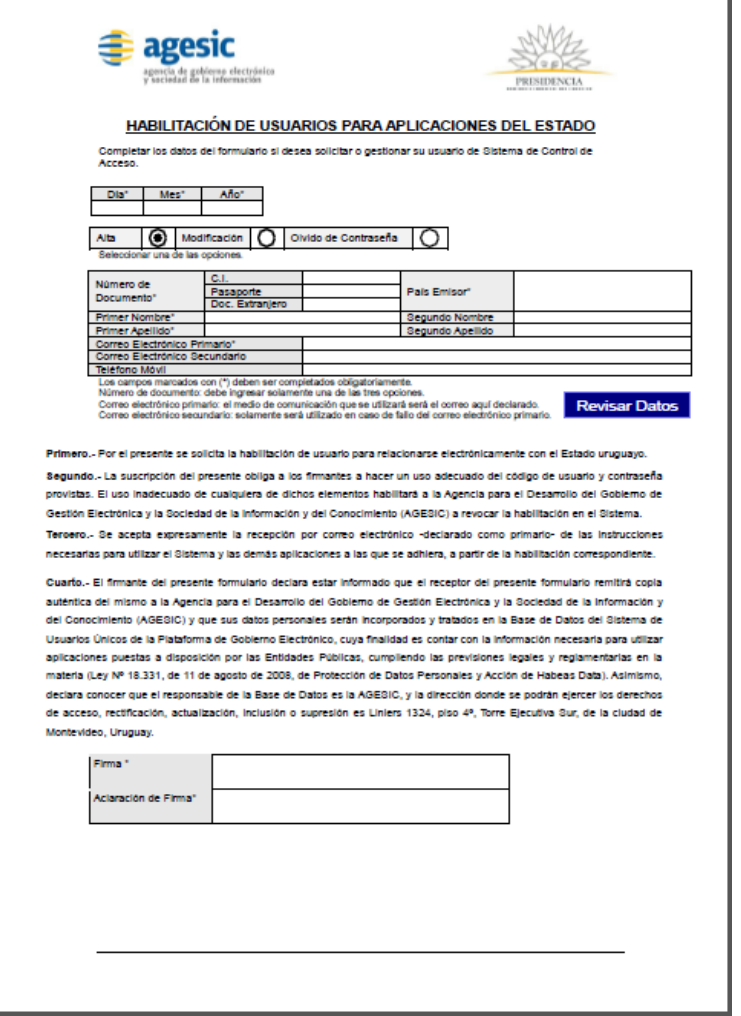

## **¿Cómo autentico mi usuario ID Uruguay?**

La autenticación de los usuarios en el sistema ID Uruguay se puede realizar a través de dos vías diferentes:

*1. Autenticación mediante Cédula Electrónica*

Para ello es necesario contar con un lector de tarjetas inteligentes donde se inserta la cédula y colocar el PIN una vez que éste es solicitado. El resto de los componentes necesarios para utilizar este medio se instalan automáticamente en el navegador del usuario la primera vez que utilice el servicio. Este mecanismo no exige registro previo.

### *2. Autenticación mediante usuario y contraseña*

Los ciudadanos se pueden autenticar en el sistema ID Uruguay utilizando un usuario y una contraseña que conocerán luego de haberse registrado, lo cual implica que este mecanismo requiere un registro previo.

ID Uruguay es uno de los servicios digitales que el Estado ofrece a los ciudadanos garantizando adecuados niveles de seguridad y certeza de identidad.-

Montevideo, 22 de julio de 2019. Versión 01.-